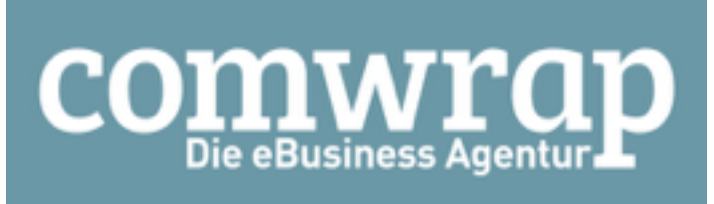

CMS STORES MANAGEMENT

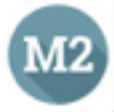

**User Manual**

## **CMS Stores Management**

This extenison adds functionality for managing CMS pages and CMS Blocks stores/websites assignments through the Grid Actions. You don't need to go through each CMS Page anymore , if you want to add new Store view. Or, if you created a new Website and want to copy content of already existed CMS pages to the new Website, you can easily do it with our new Mass Actions. The extenison will add new Actions for Pages/Blocks, for Copy (Duplicate), Assign, Dissociate particular pages to/from Store views or Websites.

Admin can just go to Magento Backend -> Content -> Pages or Blocks, then select Pages/Blocks that he need from the list, select one of 3 new actions (Copy, Assign, Dissociate), select Website or Store and Confirm his action.

## Pages

For Manage CMS Pages, please go to: Magento Backend -> Content -> Pages

In Actions you will see 3 new actions:

- Assign to Store View / Website assigning selected Pages to selected Store View or Website
- Dissociate from Store View / Website dissociating selected Pages to selected Store View or **Website**
- Copy to Store View / Website copying selected Pages and their content to selected Store View or Website

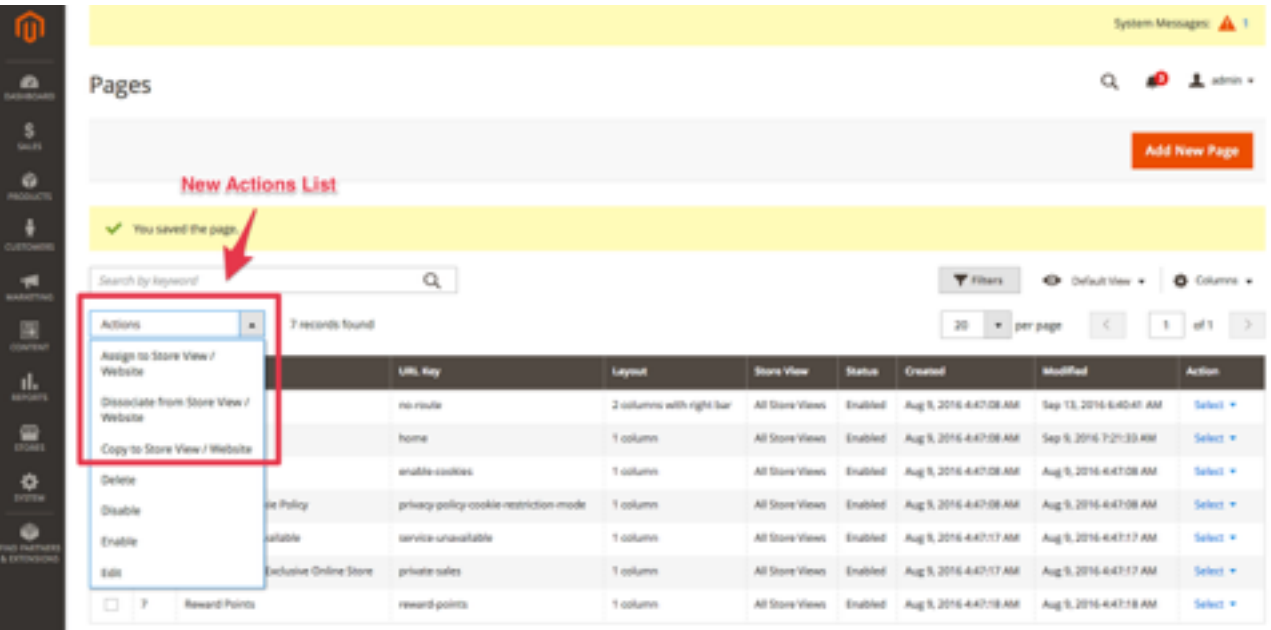

After choosing one of the actions, you will see a list of Websites and Stores which situated in the current shop. So you can just click on any one you need.

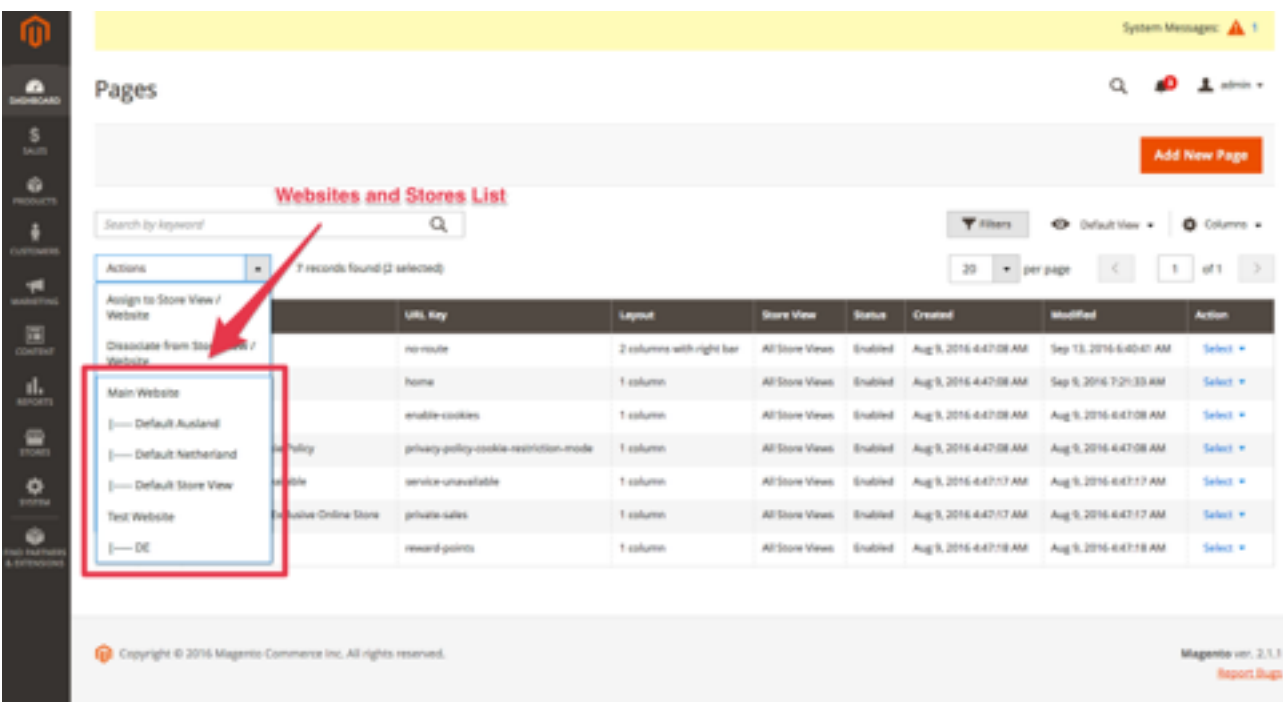

## And confirm your selection

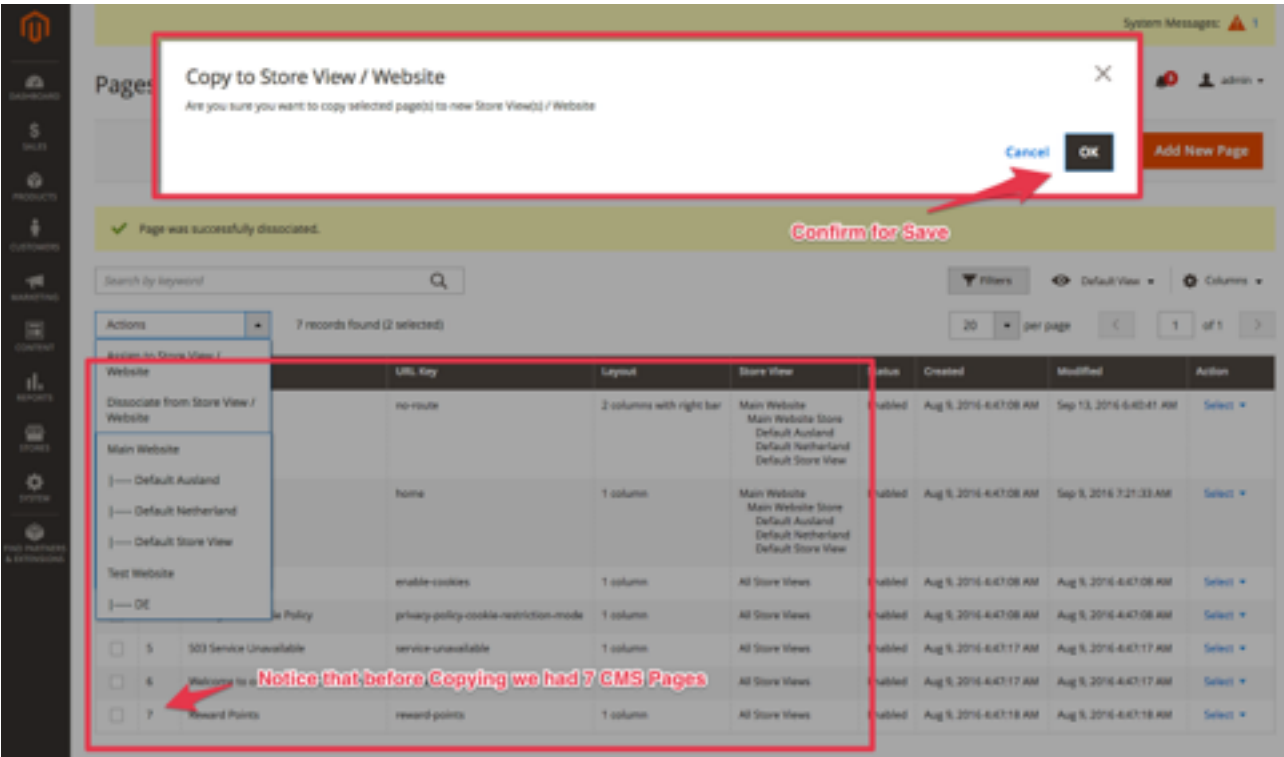

After successful action, you will be redirected back. Please, have a look at screenshot, you will see that 2 new CMS Pages appeared.

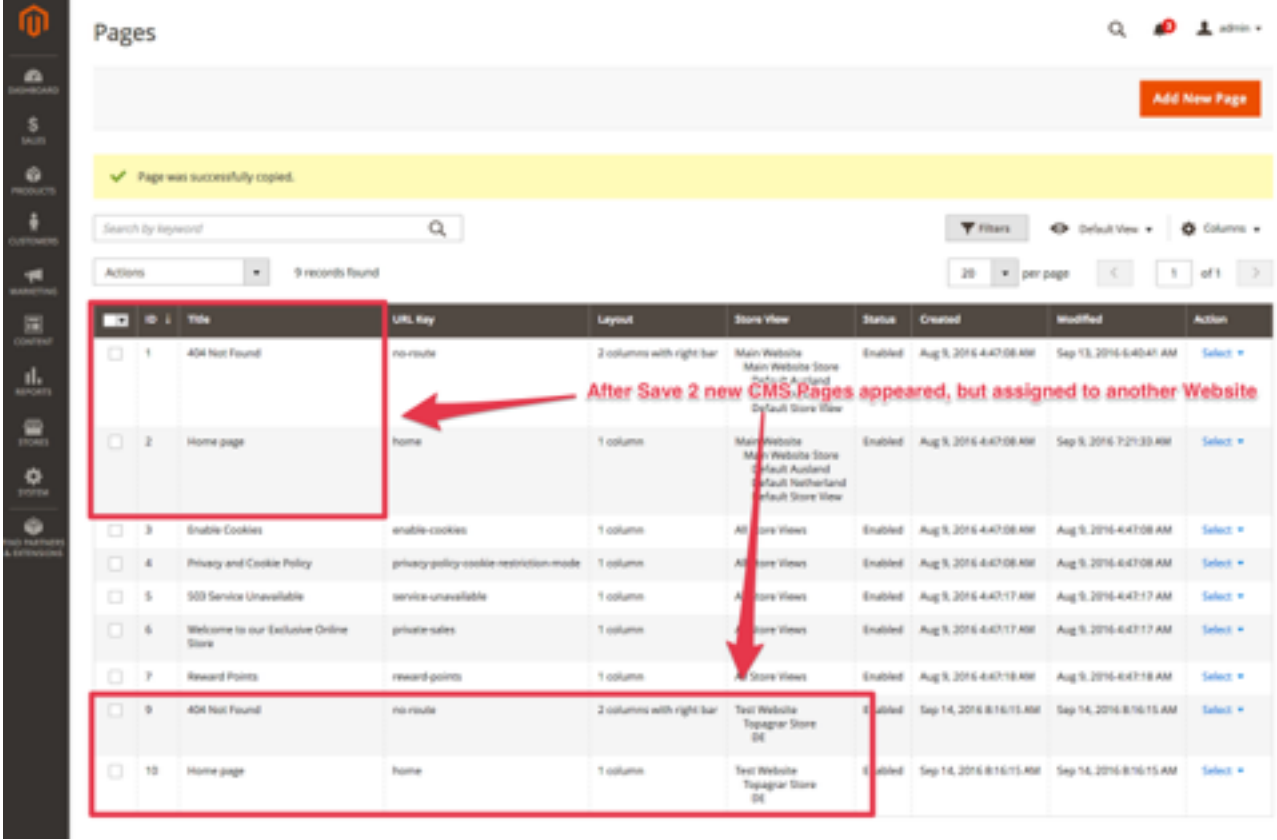

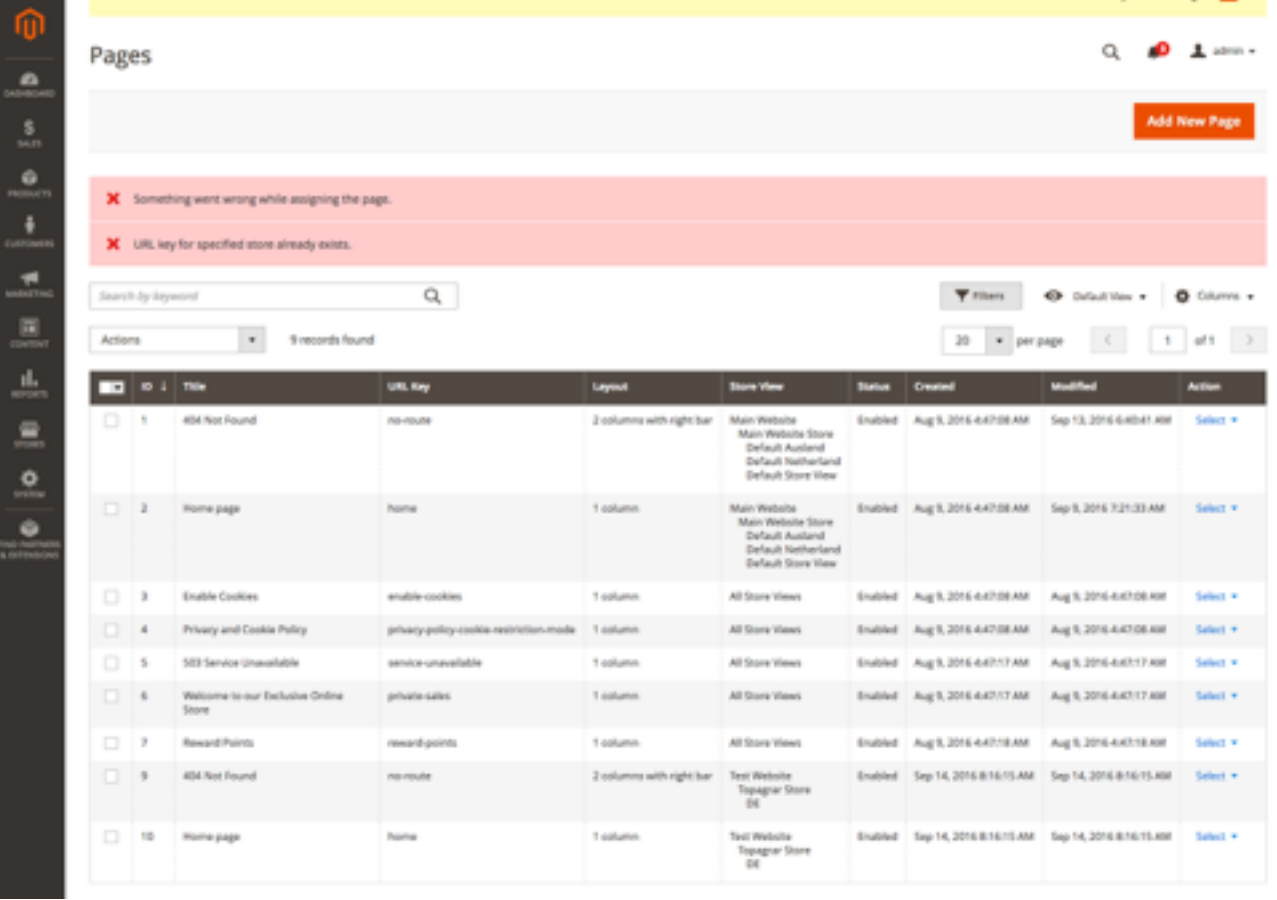

In a case of errors, you will see an error message. For example, you may not be able to copy / assign Pages if the page with the same identifier is already exist

## CMS Blocks

For Work with CMS Blocks please go to: Magento Backend -> Content -> Blocks

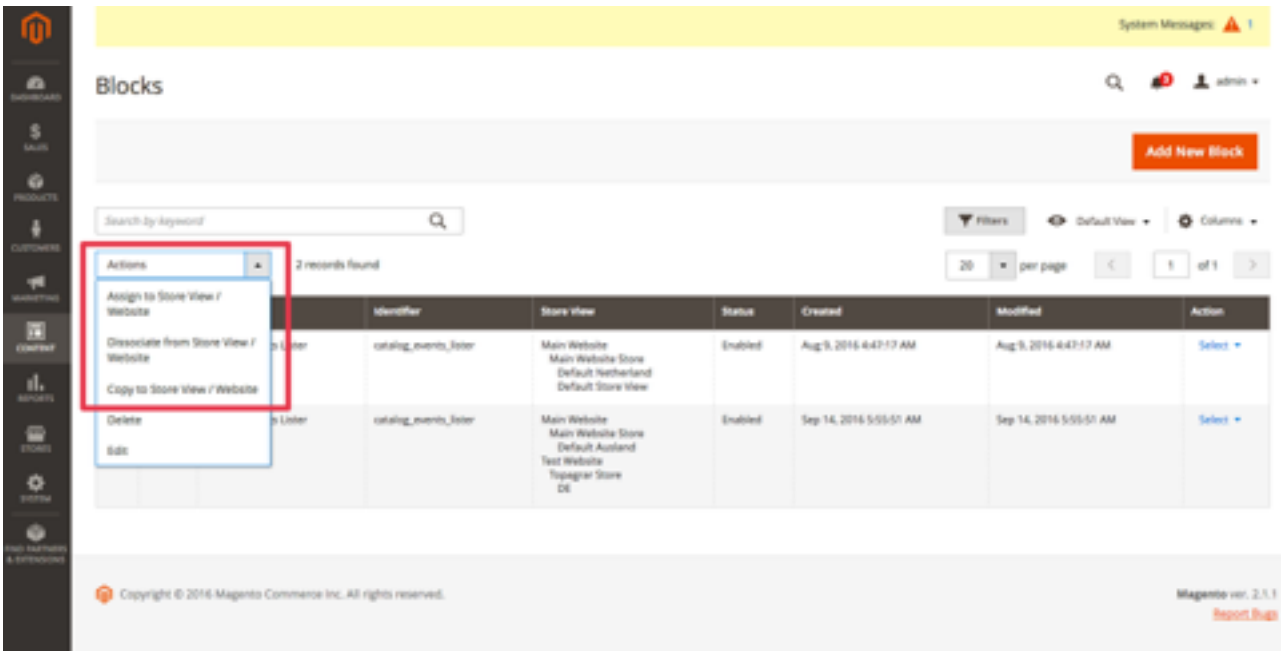

All Other workflow is exactly the same as for Pages section.